# **数字化**电**气**设计平台 使用说明书 EDP v2.3

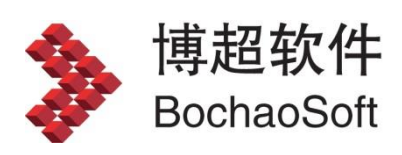

**I** and the state

# 目录

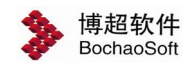

# <span id="page-2-0"></span>第 3 章 工程设计管理

## <span id="page-2-1"></span>3.1 工程配置

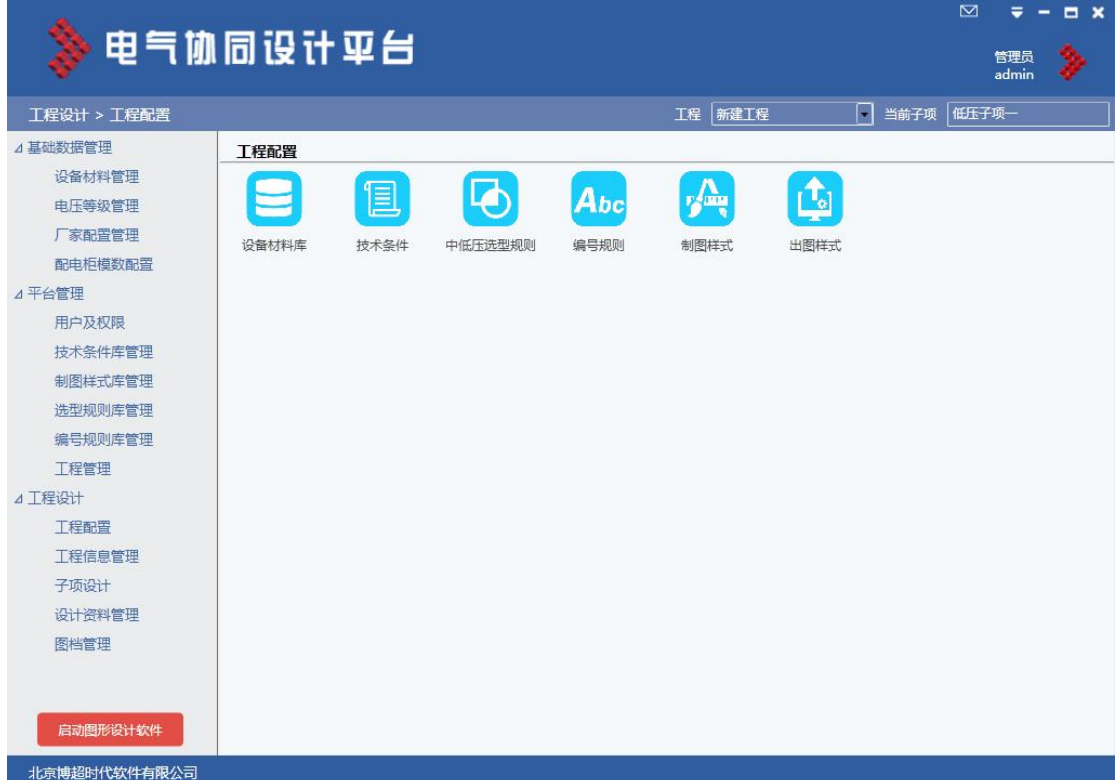

进入设计模式并登陆到工程。对工程进行设定。

- 【设备材料库】:由主设人从公共库中选择工程设备用于本工程。
- 【技术条件】:对中低压系统及电缆敷设的技术参数进行设定。
- 【中低压选型规则】:可从公共库中复用,参见 2.2 平台管理。
- 【编号规则】:可从公共库中复用,参见 2.2 平台管理。
- 【制图样式】:可从公共库中复用,参见 2.2 平台管理。
- 【出图样式】:由主设人设定中低压系统的表头和电缆清册 DWG 格式表格样式,需 要在 CAD 中完成。

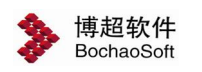

## 3.1.1 设备材料库

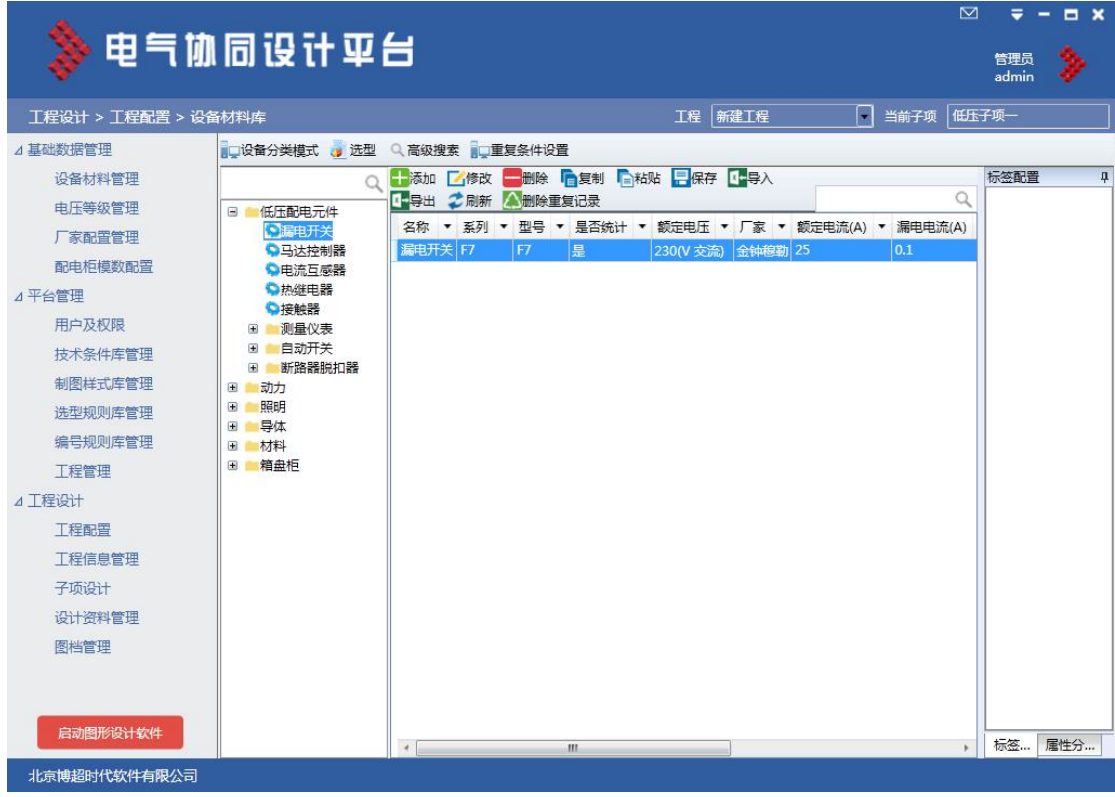

3.1.2 技术条件

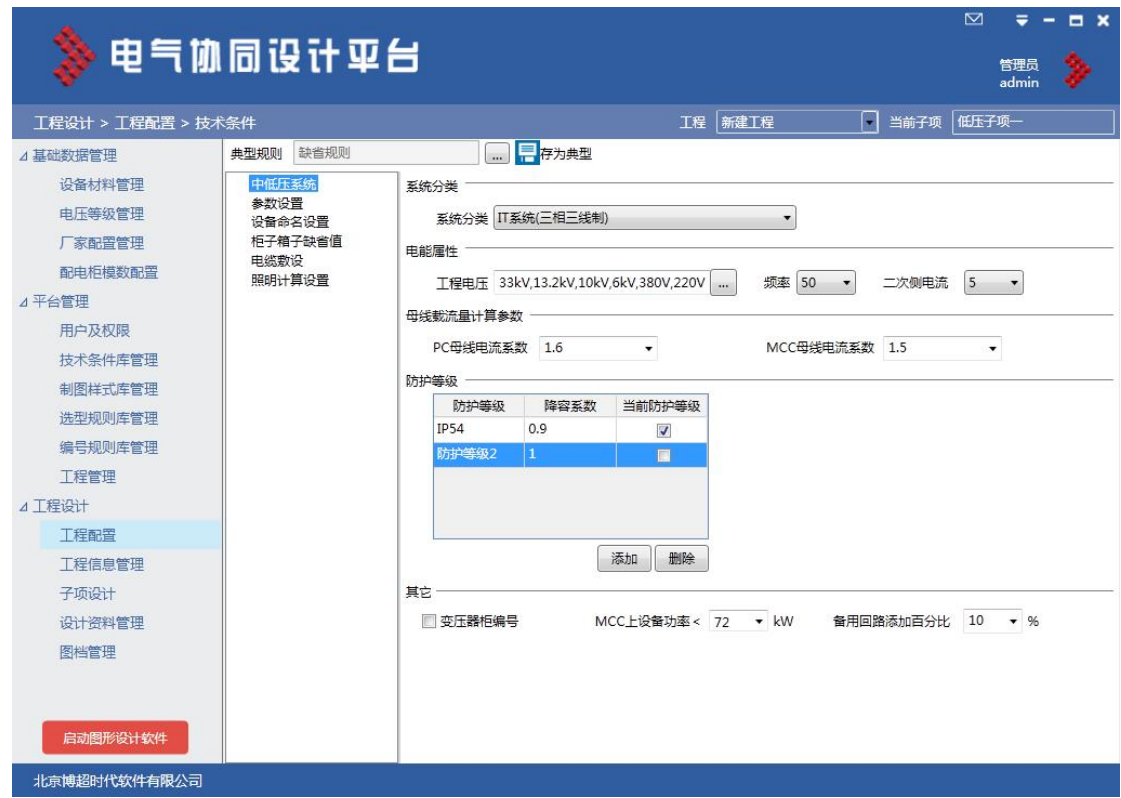

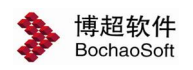

#### 3.1.3 中低压选型规则

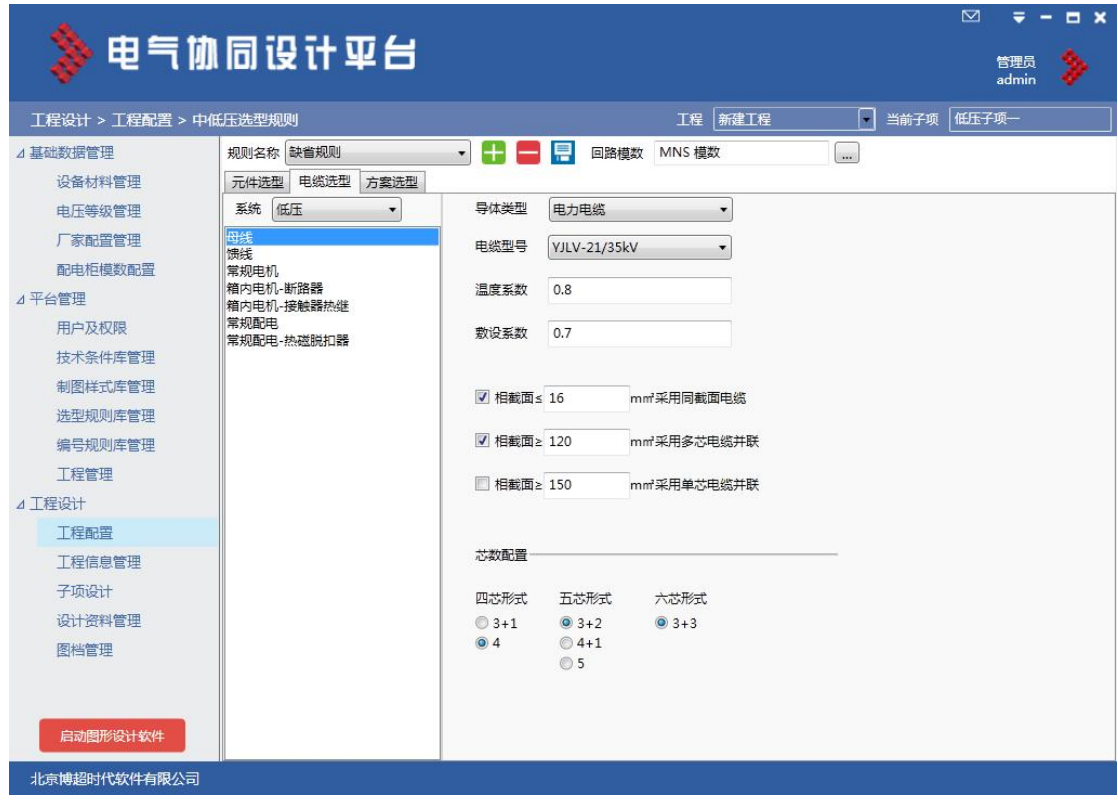

## 3.1.4 编号规则

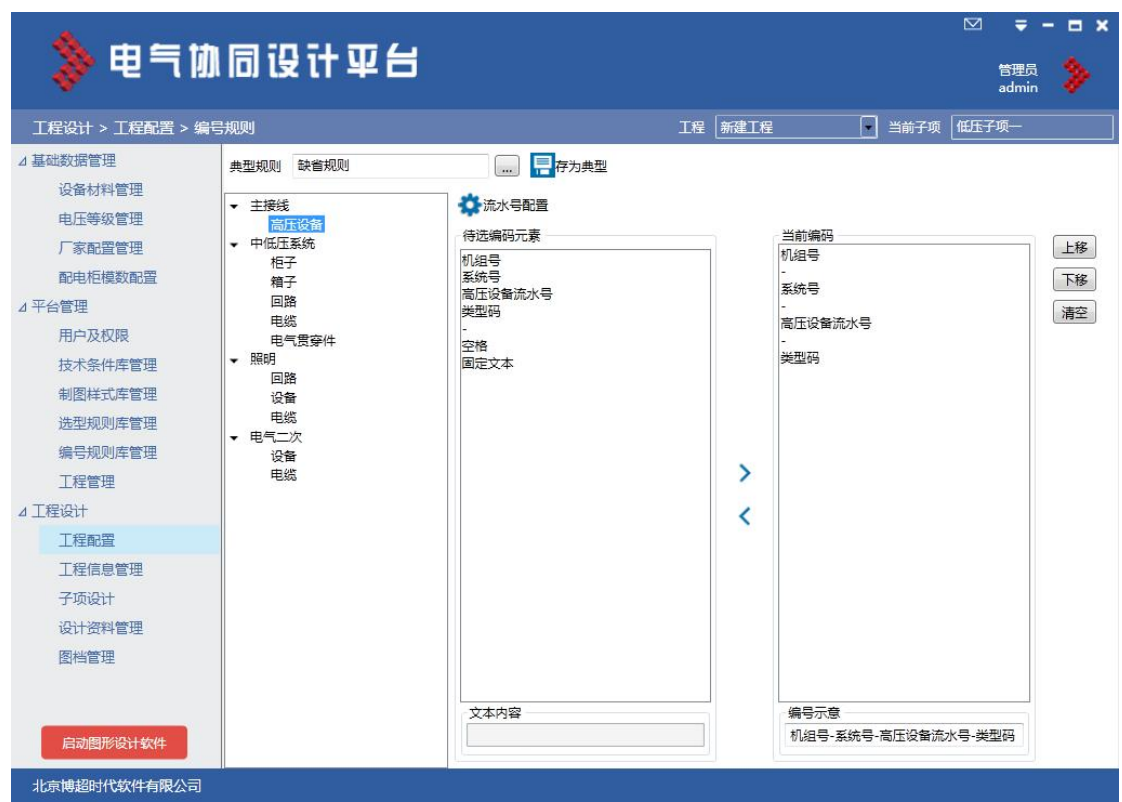

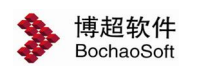

## 3.1.5 制图样式

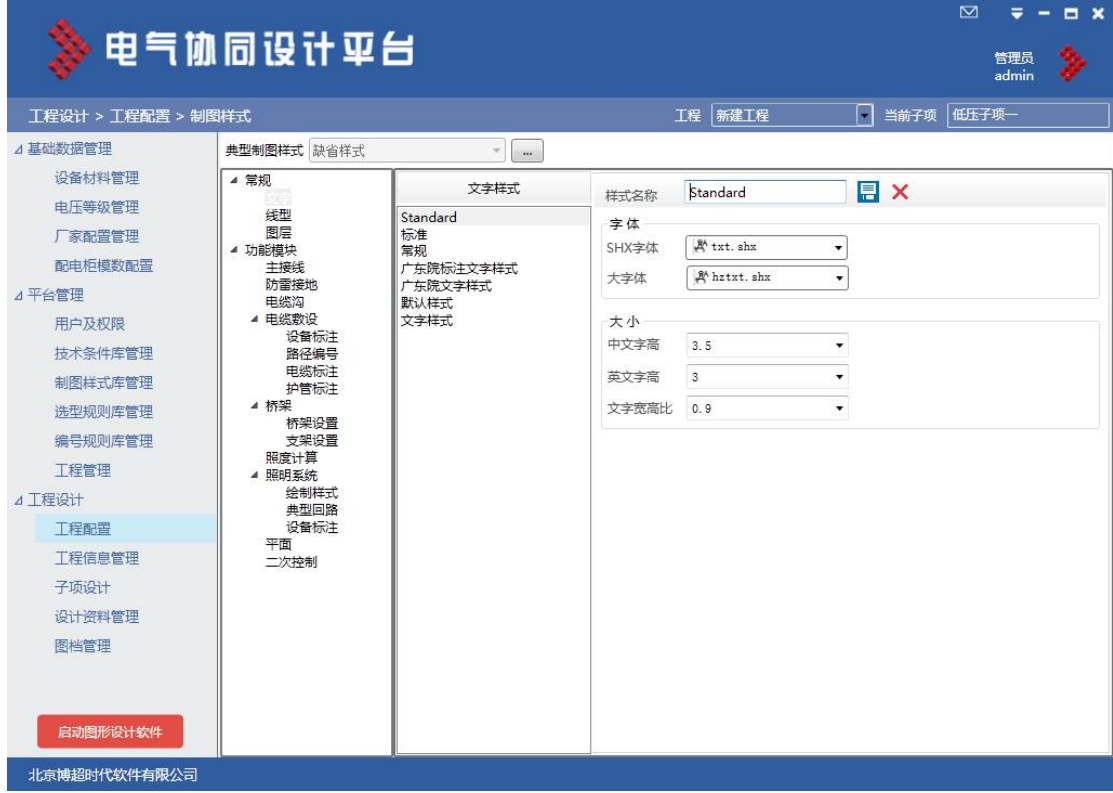

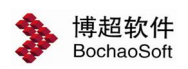

## 3.1.5 出图样式

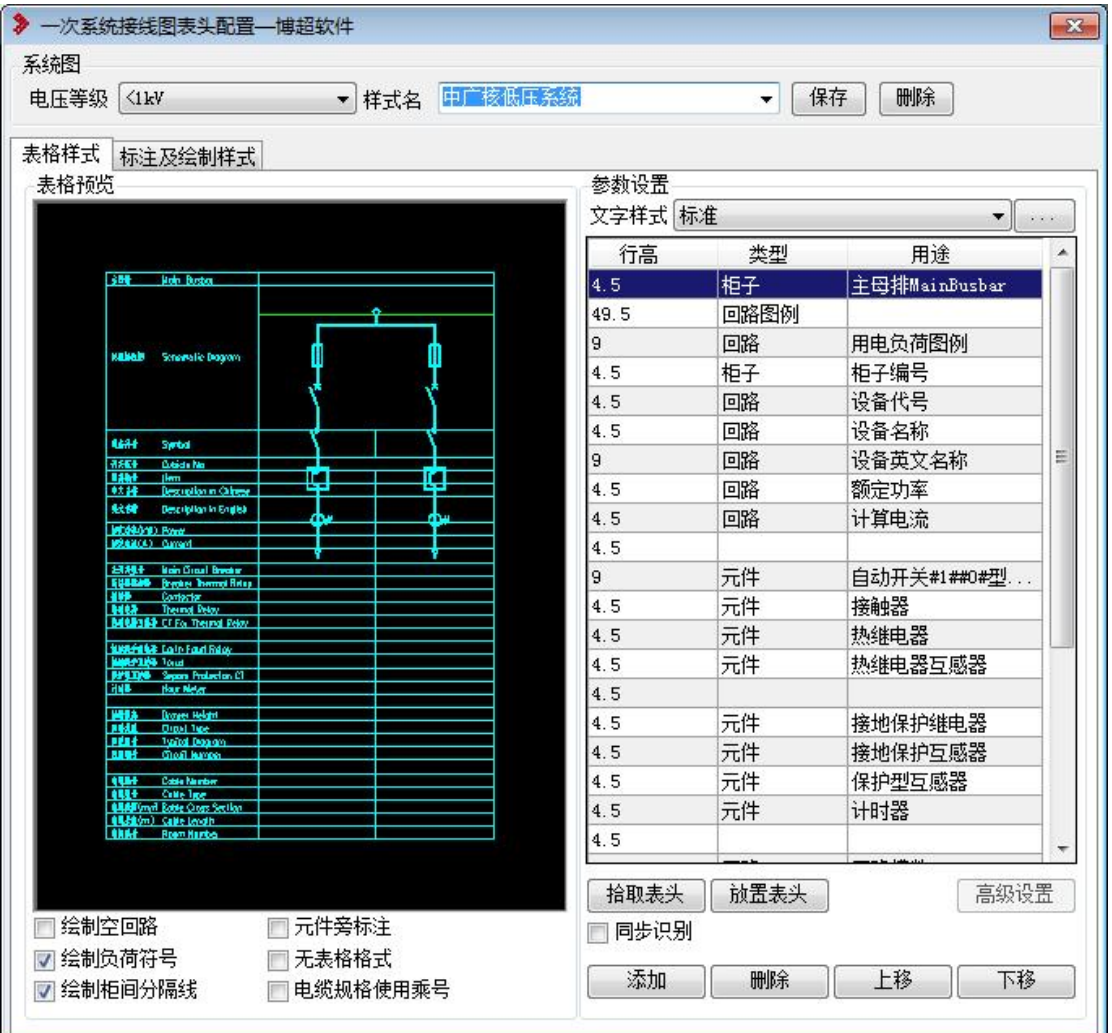

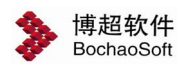

# <span id="page-7-0"></span>3.2 工程信息管理

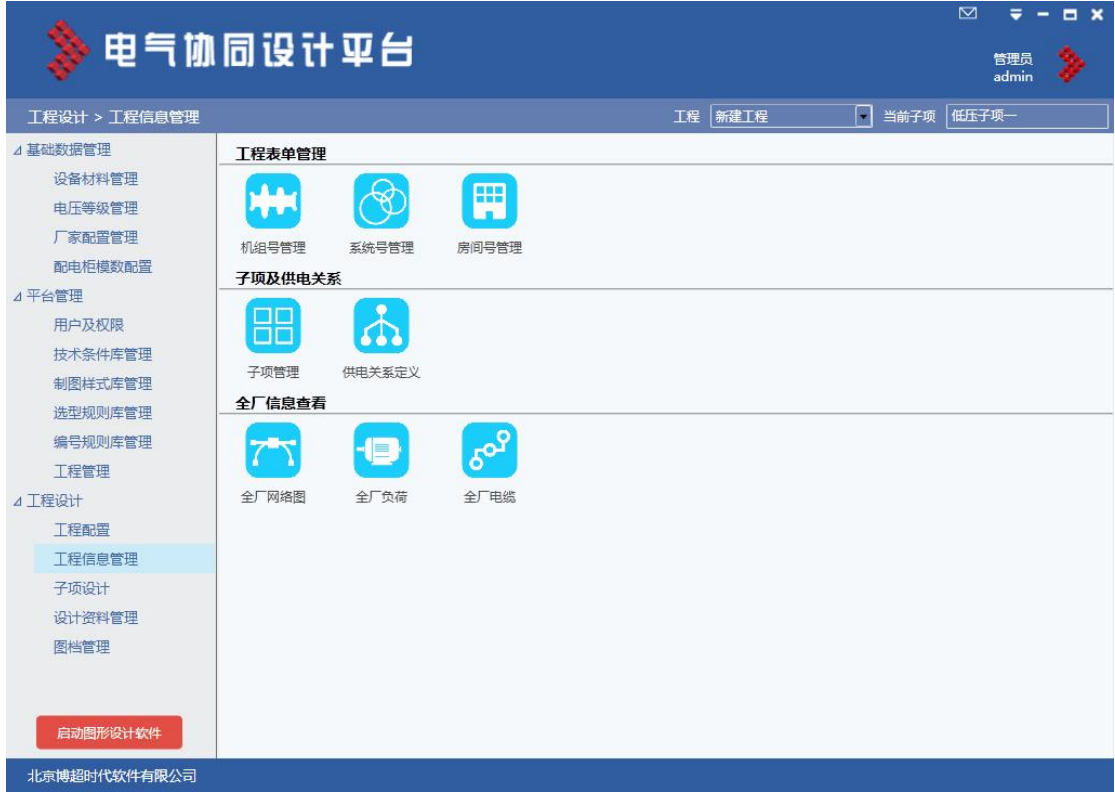

#### 工程表单管理

【机组号管理】:管理机组号名称及代号。

【系统号管理】:管理系统号并定义系统与机组的关系。

【房间号定义】:将工程中的房间号在此定义,以便后续功能直接使用。

【任务计划管理】:管理文件清单,导入文件信息并建立目录结构。

#### 子项及供电关系

【子项定义】:将工程拆分为子项,并制定子项参与人员,需要有主设人权限。

【子项关系定义】:制定子项间的供电关系,需要有主设人权限。

#### 全厂信息查看

【全厂负荷查看】:查看全厂负荷信息,即所有子项负荷信息。

【全厂电缆查看】:查看全厂电缆信息,即所有子项电缆信息。

【全厂网络图】:查看全厂网络接线图。

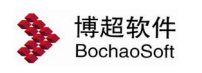

## 3.2.1 机组号管理

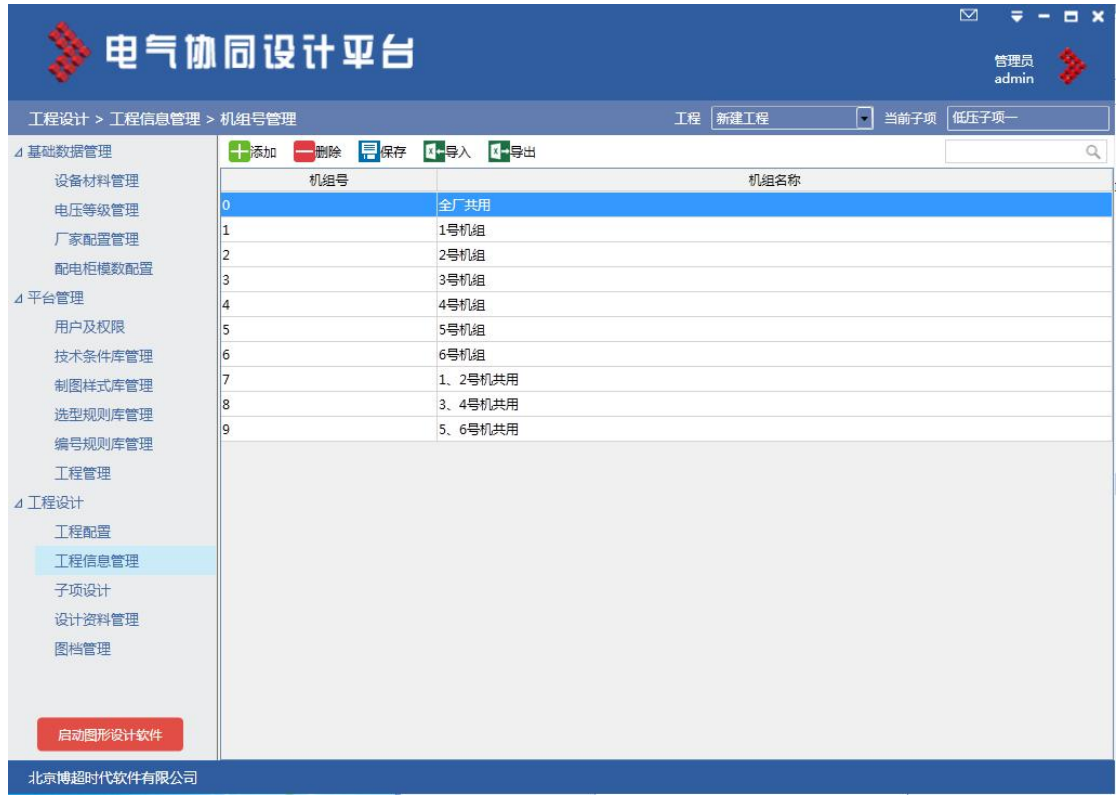

## 3.2.2 系统号管理

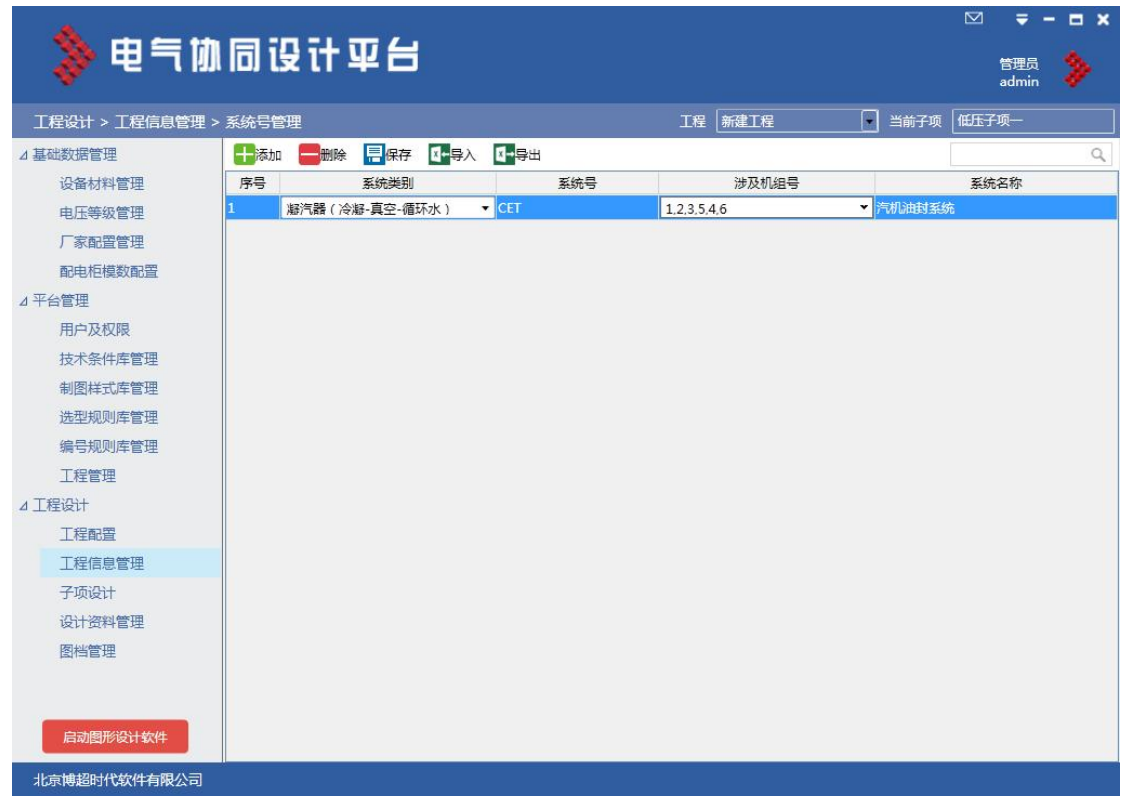

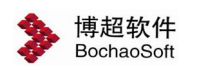

## 3.2.3 房间号管理

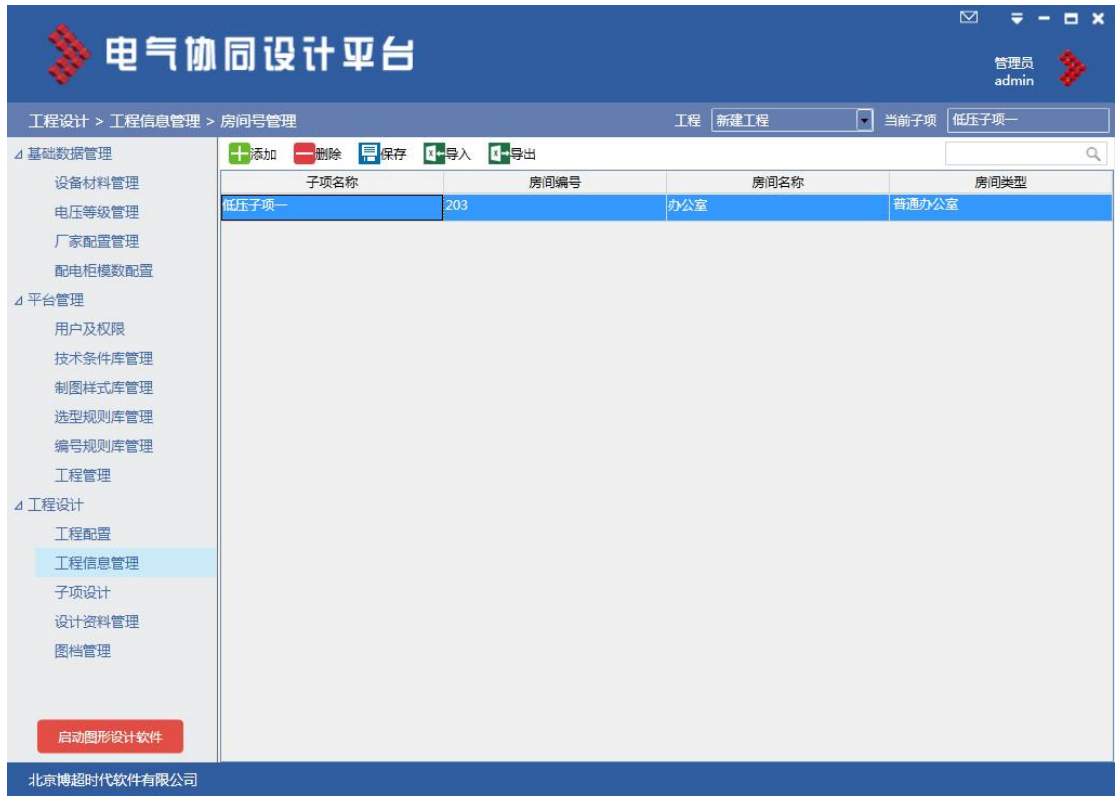

## 3.2.4 子项管理

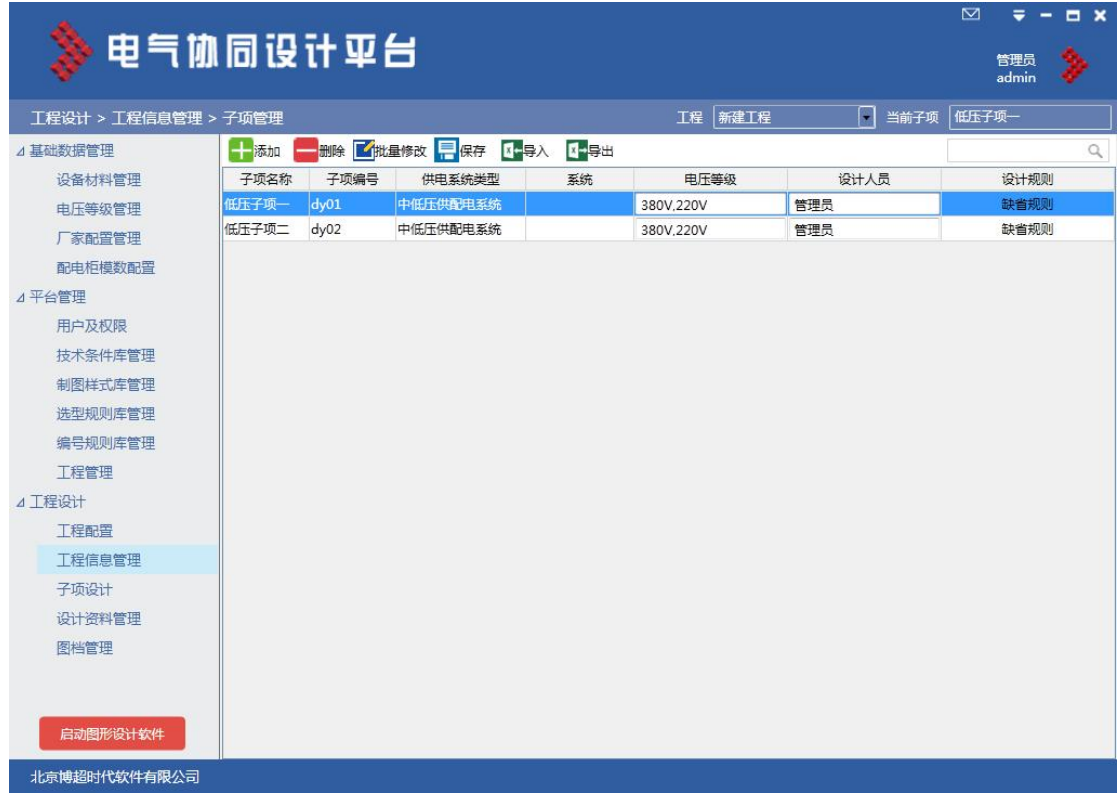

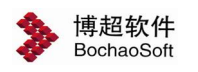

#### 3.2.5 供电关系定义

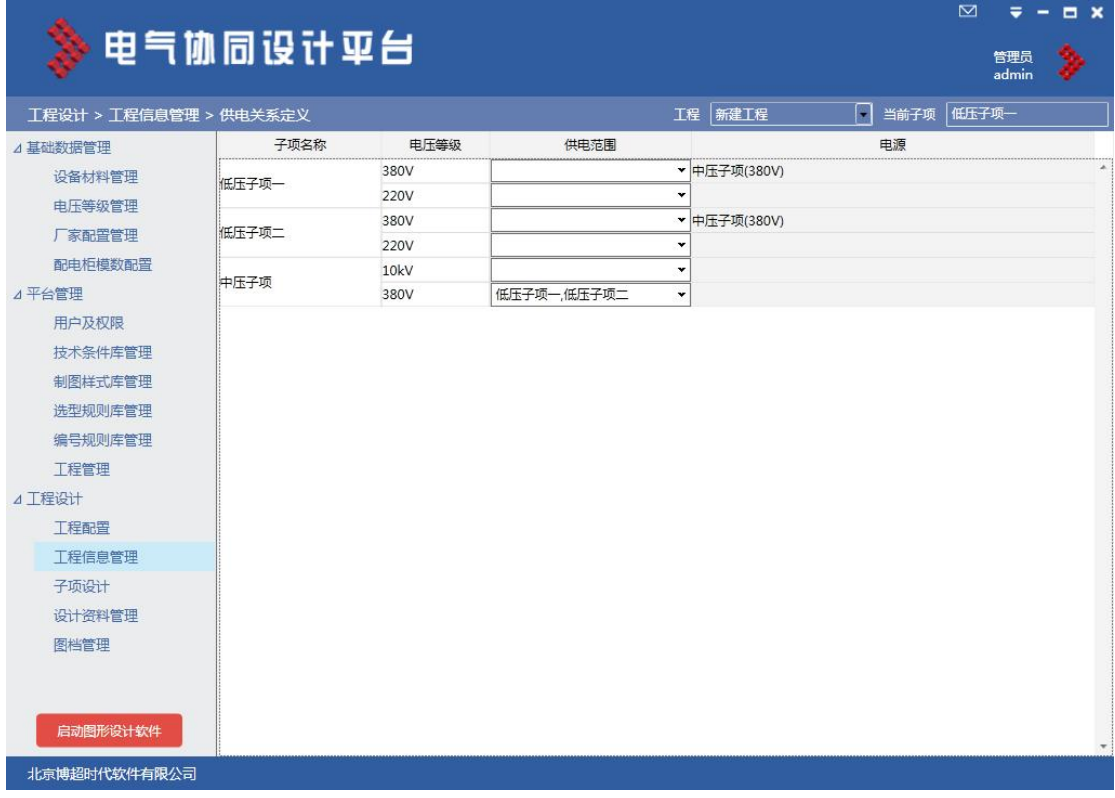

## 3.2.6 全厂网络图

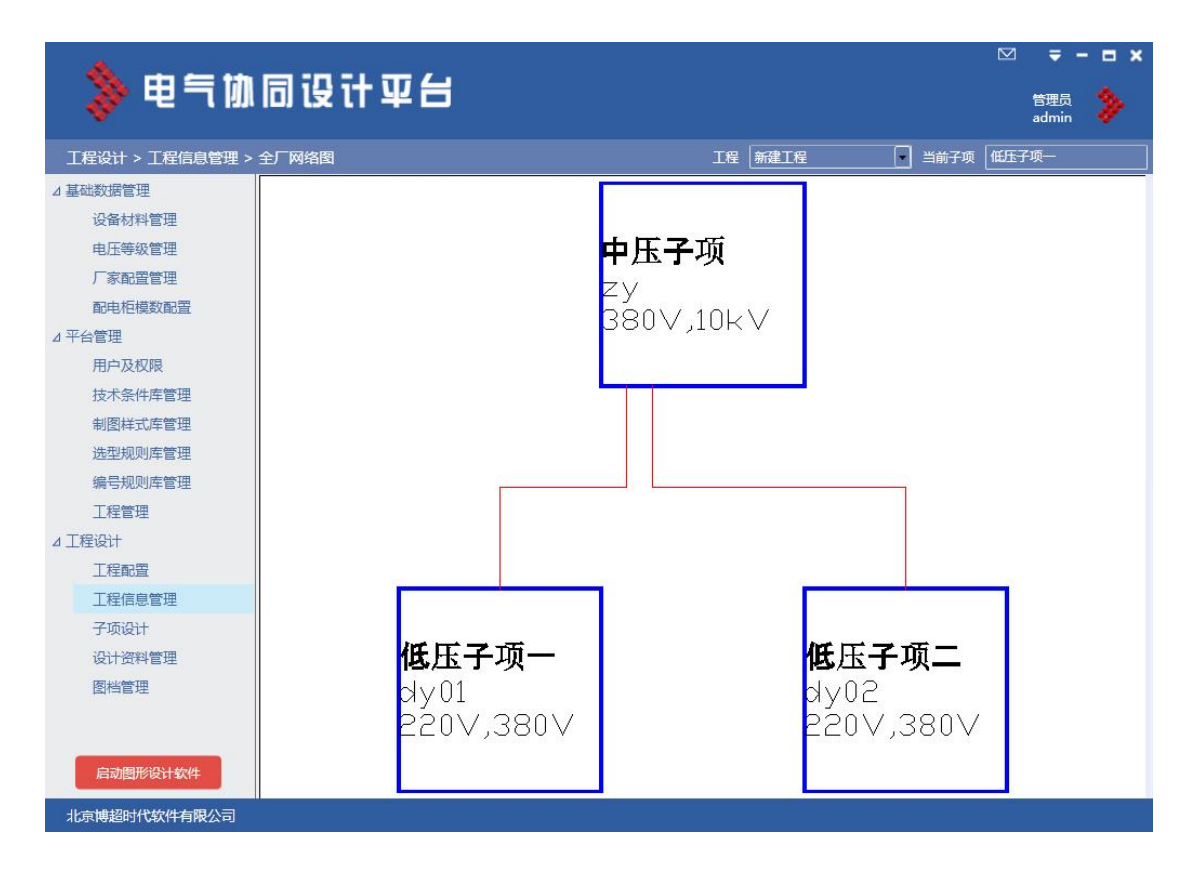

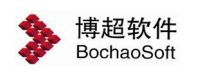

#### 第 3 章 工程设计管理

## 3.2.7 全厂负荷

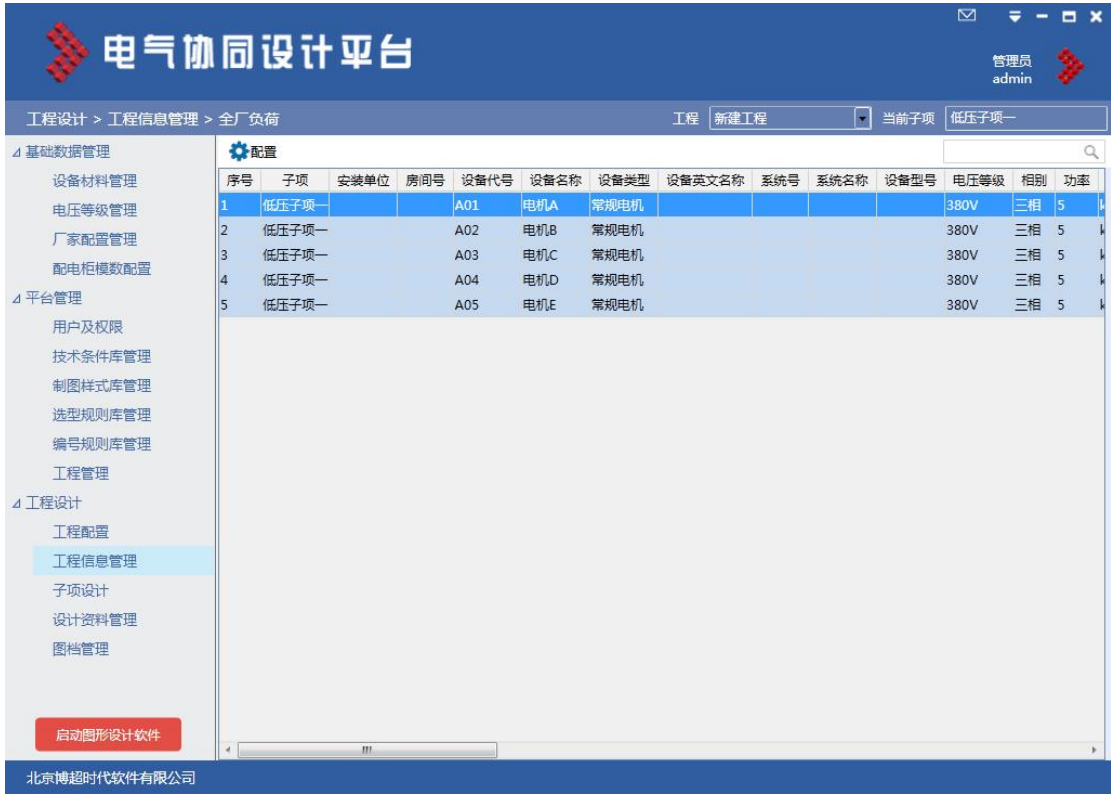

## 3.2.8 全厂电缆

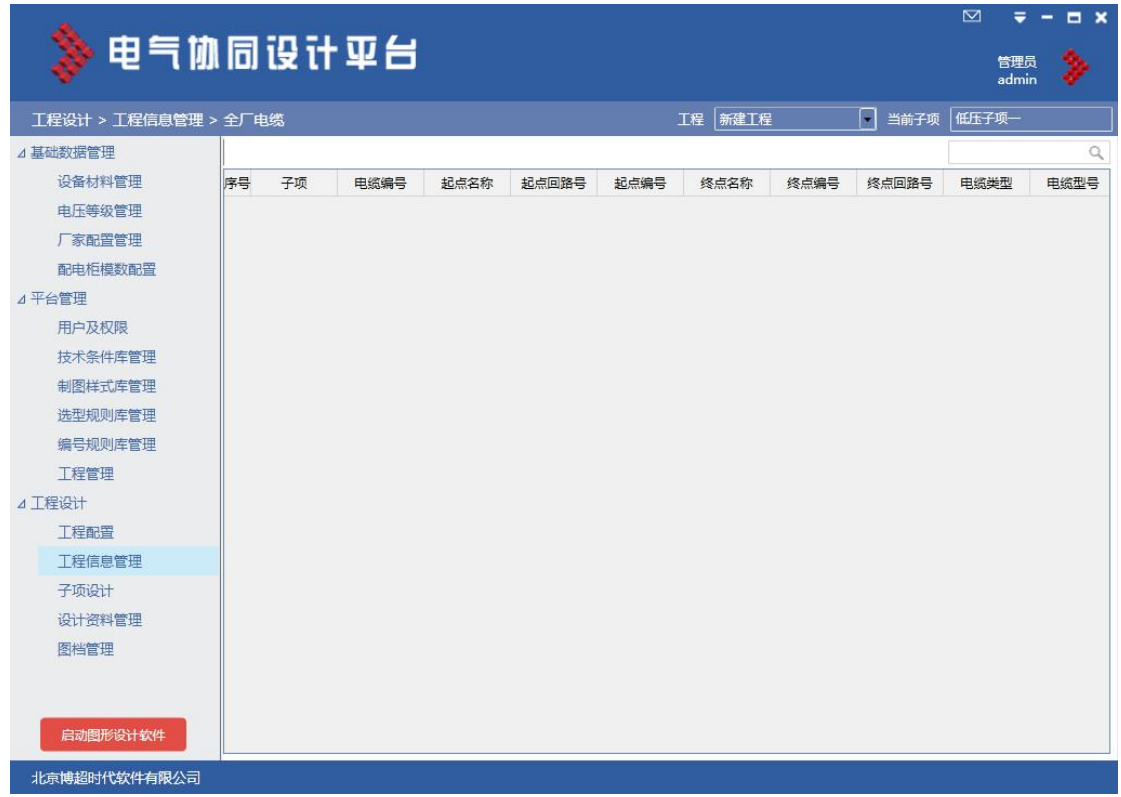

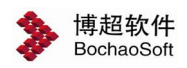

# <span id="page-12-0"></span>3.3 子项设计

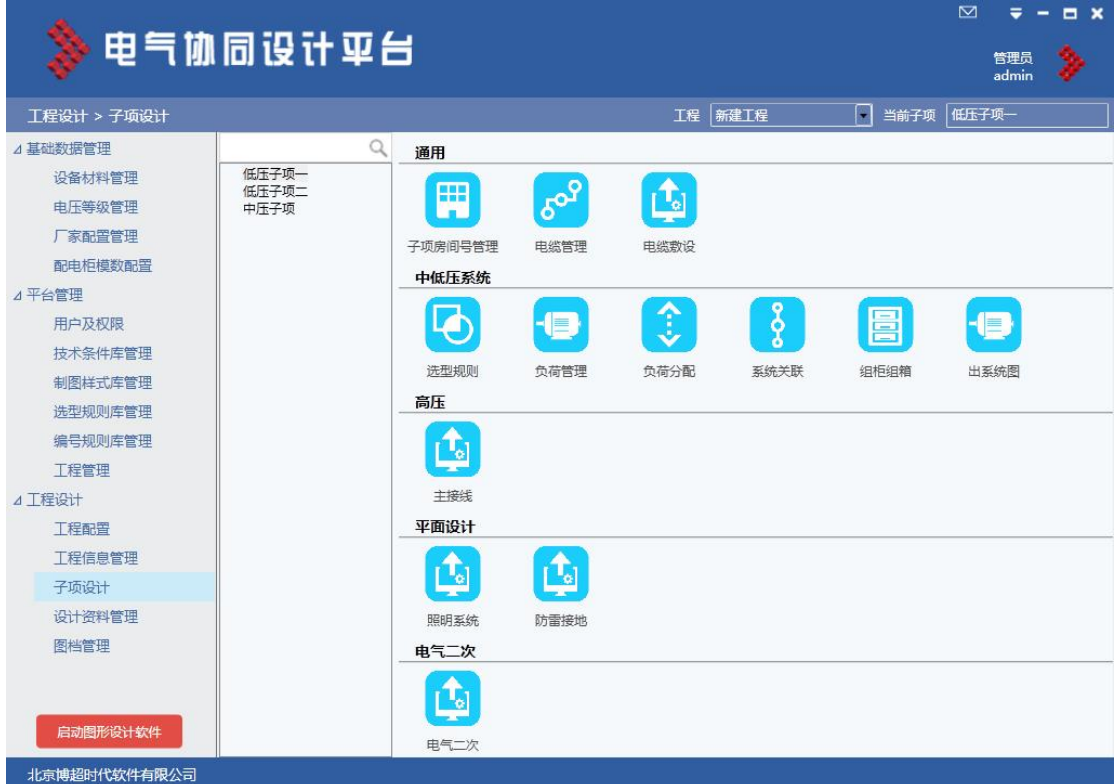

#### 3.3.1 房间号管理

【房间号定义】: 将子项中的房间号在此定义, 以便后续功能直接使用。

#### 3.3.2 电缆管理

【电缆管理】:管理工程电缆信息,可由 Excel 导入。

#### 3.3.3 选型规则

【选型规则】:可从工程规则继承,也可自由编辑,参见 2.2.3 选型规则库管理。

- 【负荷管理】:管理工程负荷信息,可由 Excel 导入。
- 【负荷分配】:详见第 5 章中低压系统设计。
- 【系统关联】:详见第5章中低压系统设计。
- 【组柜组箱】: 详见第 5 章中低压系统设计。
- 【出图系统】: 详见第 5 章中低压系统设计。

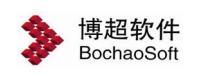

#### 3.3.4 高压

【主接线设计】:详见第 4 章主接线设计。

#### 3.3.5 平面设计

【照明设计】:详见第 6 章布置设计。 【防雷接地】:详见第6章布置设计。

#### 3.3.6 电气二次

【电气二次】:详见第 8 章布置设计。

## <span id="page-13-0"></span>3.4 设计资料管理

在图档管理中,用户可将工程相关的设计资料以及各个子项相关的设计资料存储在其中, 所有参与工程设计的人员均可共享查阅工程设计资料。

工程设计资料的存储目录结构可由用户自行创建并存储。

#### 3.4.1 工程设计资料目录管理

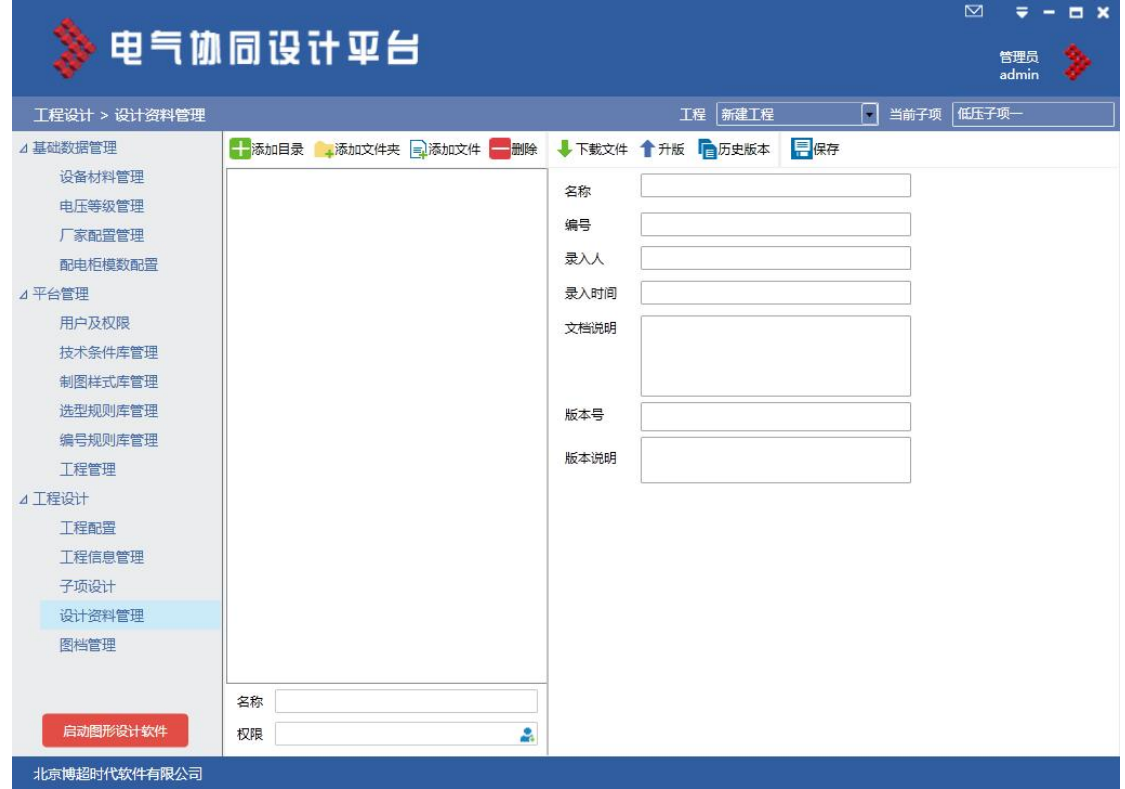

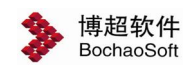

用户可对工程设计资料目录进行维护与管理。

包括的子功能有:

【目录节点添加】、【目录节点修改】、【目录节点删除】。

#### 3.4.2 工程设计资料管理维护

用户在工程设计资料指定目录结构下,可以进行设计资料的上传、下载、升版以及查看 历史版本。

包括的子功能有:

【设计资料上传】、【设计资料下载】、【设计资料删除】。

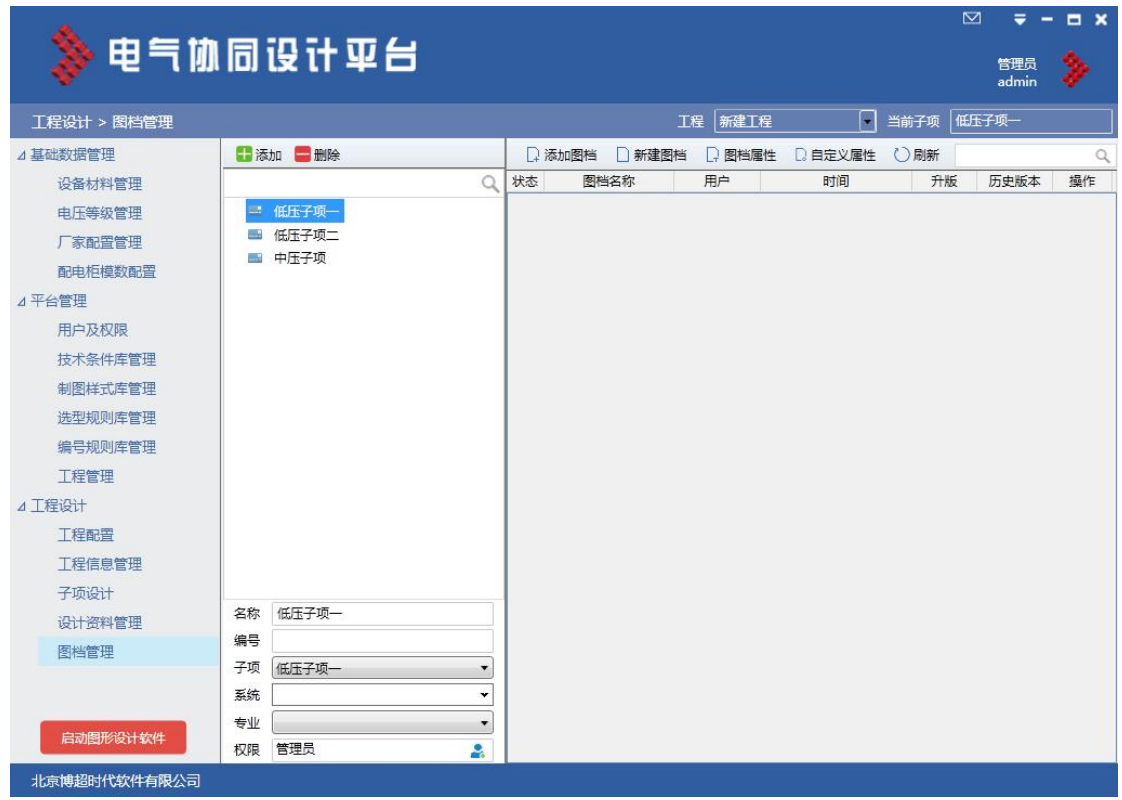

## <span id="page-14-0"></span>3.5 图档管理

图档的目录结构展示采用树型结构显示,具体的分类分级形式由专业设计人员决定。包 括的子功能点有:

【添加同级目录】:选中节点,添加一个选中节点的同级节点。

【添加子目录】:在选中节点下,添加一个选中节点的子节点。

【目录重命名】:修改选中节点名称。

【删除节点】:删除选中节点。

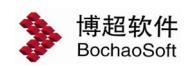

【下载】:可下载所选目录下图纸。

【全部下载】:下载工程下所有图纸。

【刷新】:多用户同时具有编辑,可刷新成最新信息。

图档目录属性需包含目录名称、编号、系统号。其中系统号将作为电气一次、电气二次 的关联,如为空,不与系统相关,如填写系统号则与系统相关。

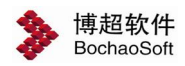